## **C2110** *Operační systém UNIX a základy programování*

**5. lekce**

### Petr Kulhánek

kulhanek@chemi.muni.cz

Národní centrum pro výzkum biomolekul, Přírodovědecká fakulta Masarykova univerzita, Kotlářská 2, CZ-61137 Brno

10 Operační systém UNIX a základy programování -1-

### **Obsah**

### **Textové editory**

**vi, grafické textové editory, kwrite, gedit, kate**

### **Procesy II**

**příkazy, spouštění úloh, ukončovaní úloh** 

# **Zápočtový test I**

### **Zápočtový test I**

# **Textové editory**

C2110 Operační systém UNIX a základy programování hornesti na prostoru na prostoru na prostoru na prostoru na

## **vi/vim**

**Standardní textový editor** v operačních systémech UNIXového typu. Pracuje pouze v textovém módu a jeho používání je **netriviální**.

Je vhodné se naučit, jak otevřít soubor, přejít do editačního módu, upravovat text, uložit provedené změny a editor ukončit.

#### **Dokumentace:**

- manuálové stránky (man vi)
- přiložený přehled příkazů

### **vi – základy**

#### **Pracovní módy editoru**

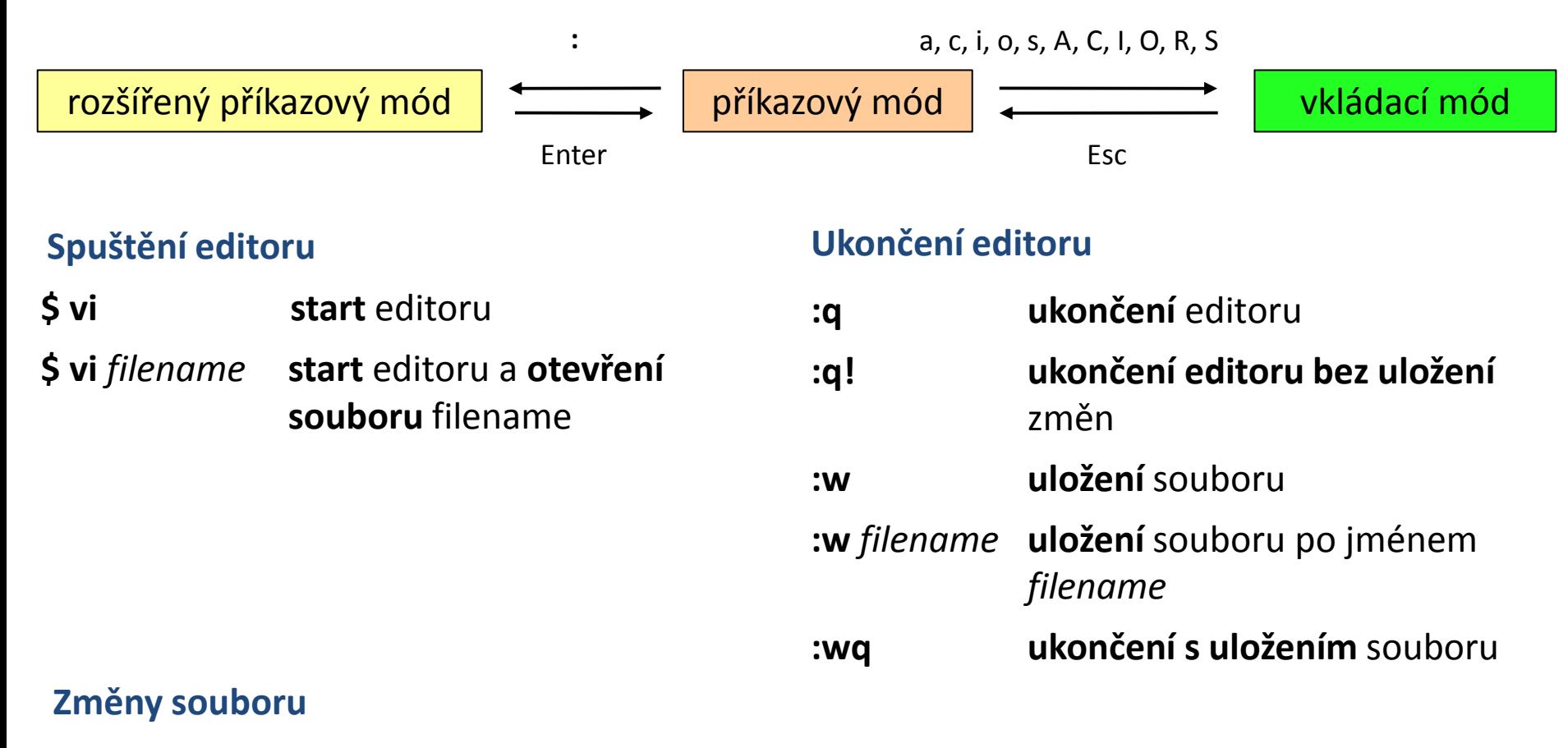

- **i** text bude vkládán **od** pozice kurzoru
- **a** text bude vkládán **za** pozici kurzoru

### **kwrite**

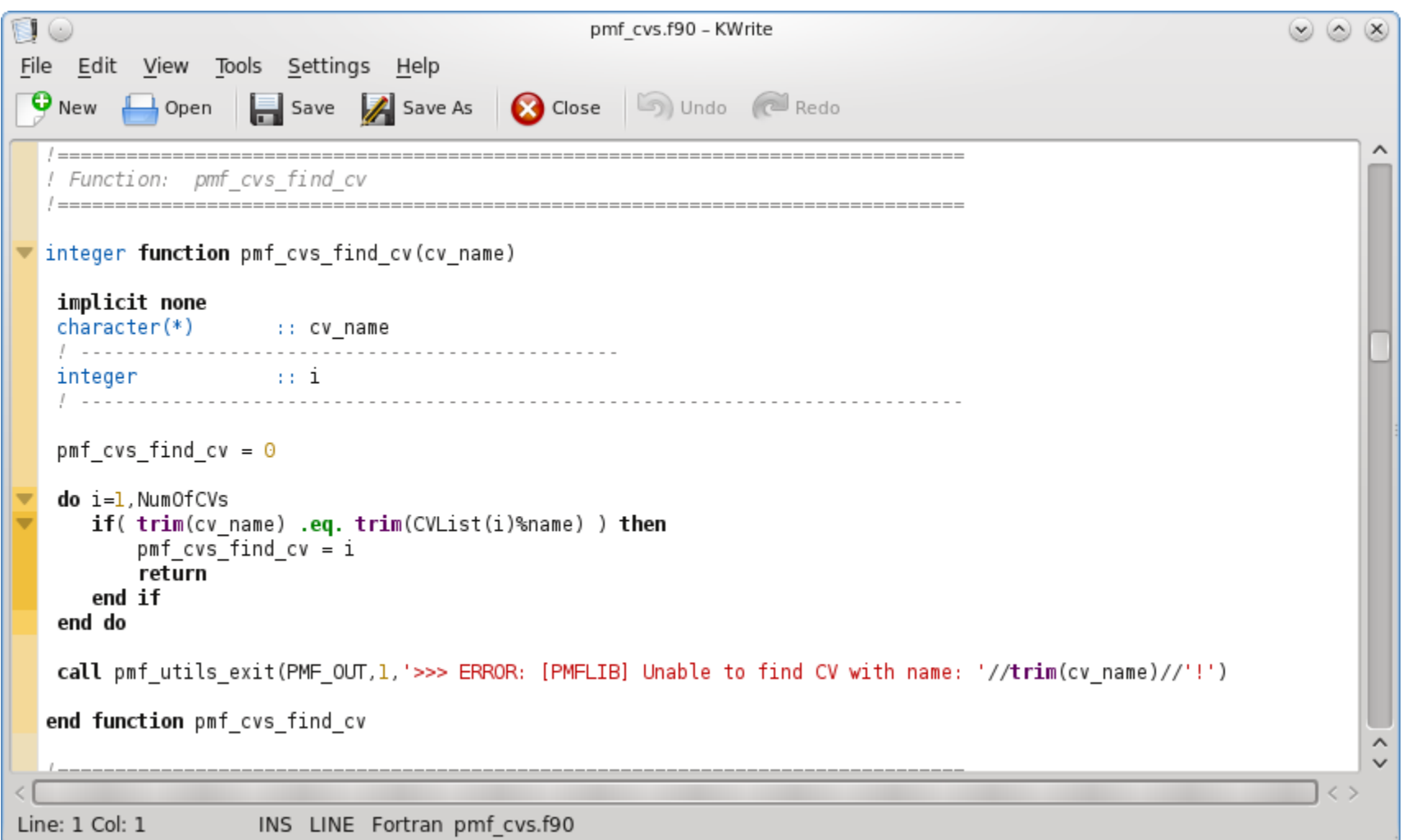

#### Rozšířená funkcionalita: **kate**

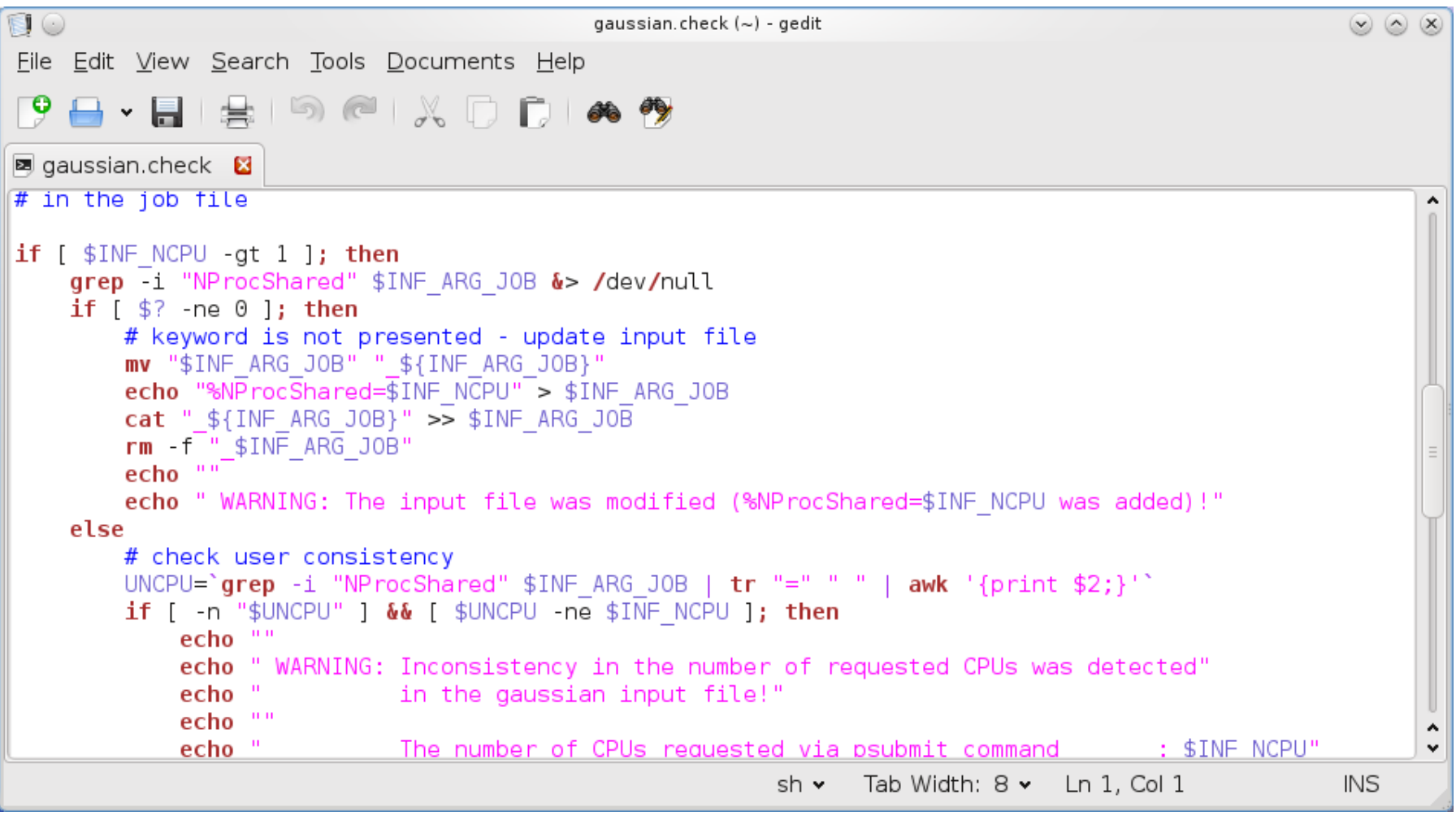

### **Cvičení**

- 1. V editoru **vi** napište text, který bude obsahovat deset řádků. Na každém řádku budou dvě a více slov. Text uložte do souboru **mojedata.txt**
- 2. Příkazem **wc** ověřte, že soubor **mojedata.txt** má skutečně deset řádků.
- 3. Za použití rour(y) napište sekvenci příkazů, které na obrazovku vypíší pouze počet slov v souboru **mojedata.txt**
- 4. V grafickém textovém editoru (dle vašeho výběru) vytvořte soubor, který bude obsahovat deset slov, každé slovo na novém řádku. Text uložte do souboru **druha\_data.txt**
- 5. Pomocí příkazu **paste** vytvořte soubor **vsechna\_data.txt** , který bude obsahovat obsah souborů **mojedata.txt** a **druha\_data.txt** vedle sebe.
- 6. Příkazem **wc** ověřte, že soubor **vsechna\_data.txt** obsahuje právě deset řádků.
- 7. Soubor **vsechna\_data.txt** otevřete v grafickém textovém editoru a jeho obsah ověřte vizuálně.

# **Procesy II**

C2110 Operační systém UNIX a základy programování chronich chronich chronich chronich chronich chronich chronic

## **Příkazy**

- **top** průběžně zobrazuje procesy setříděné podle zátěže procesoru (ukončení klávesou q)
- **ps** vypíše procesy běžící v daném terminálu nebo podle zadaných specifikací  $(ps - u$  user name)
- **pstree** vypíše procesy (stromový výpis)
- **kill** zašle signál procesu, lze použít k ukončení problematických programů
- **nohup** spustí proces bez interakce s terminálem
- **sleep** spustí proces , který čeká po zadanou dobu
- **wait** čeká na dokončení procesů na pozadí
- **time** vypíše délku běhu procesu
- **ssh** spustí příkaz na vzdáleném počítači
- **jobs** vypíše procesy na pozadí
- **fg** převede proces do popředí
- **bg** převede proces do pozadí
- **disown** odpojí proces od terminálu

## **Spouštění příkazů a aplikací**

#### **Příkazy a systémové aplikace**

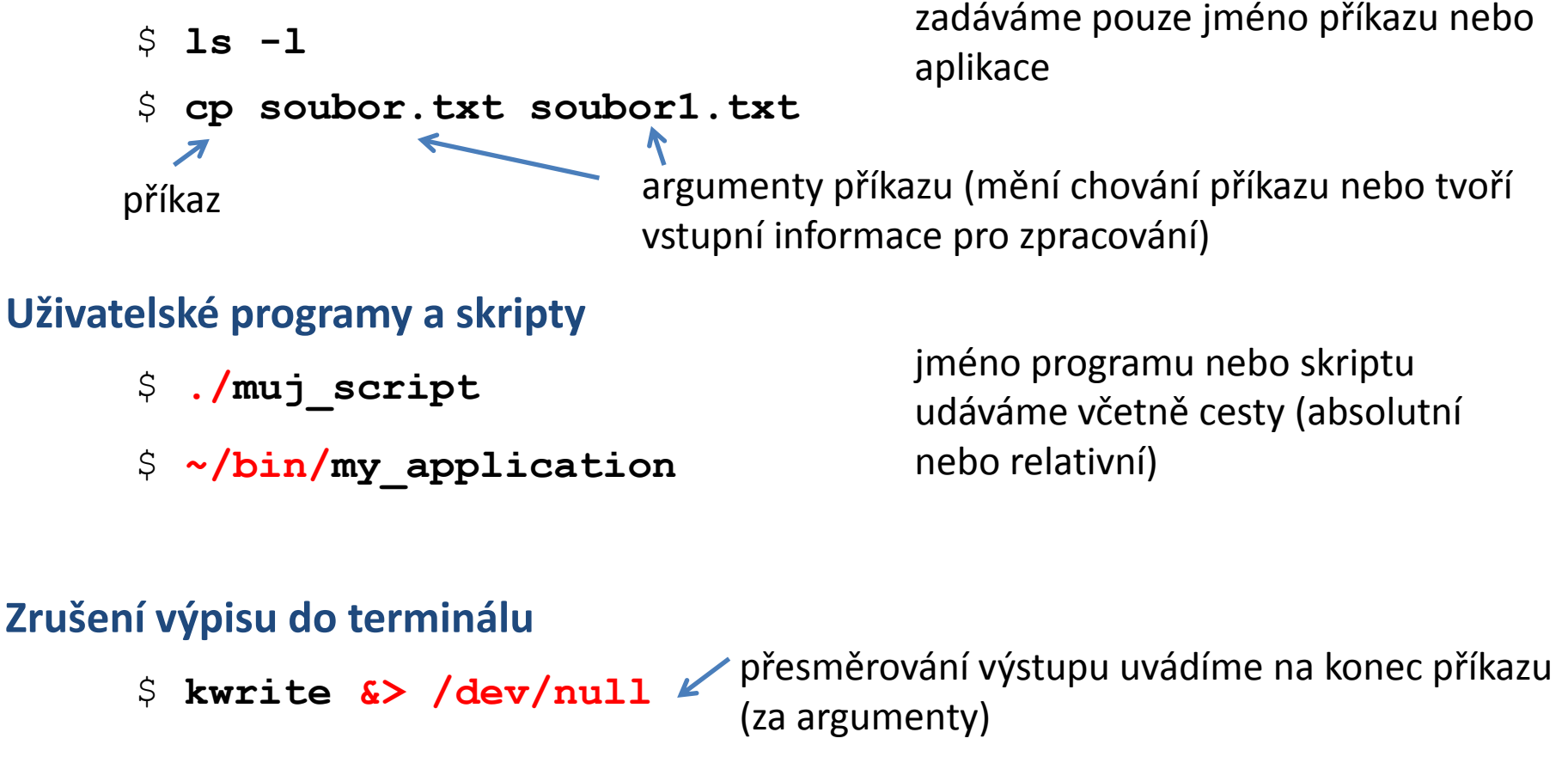

**Spouštění aplikací na pozadí**

\$ **gimp &**

na konec (za argumenty a přesměrování) příkazu uvedeme ampersand

## **Spouštění příkazů a aplikací, II**

#### **Terminál (užitečné klávesové zkratky):**

- **Ctrl+C** běžícímu procesu zašle signál SIGINT (Interrupt), proces je ve většině případů násilně ukončen
- **Ctrl+D** zavře vstupní proud spuštěného procesu
- **Ctrl+Z** pozastaví běh procesu, další osud procesu lze kontrolovat pomoci příkazů **bg**, **fg**, **disown**

#### **Kde se nachází systémový příkaz:**

**type** vypíše cestu k systémovému příkazu nebo programu

#### **Příklady:**

- \$ **type** ls
- ls is /bin/ls
- \$ **type** pwd

pwd is a shell builtin

příkaz pwd je implementován jako vnitřní příkaz shellu

### **Příklady**

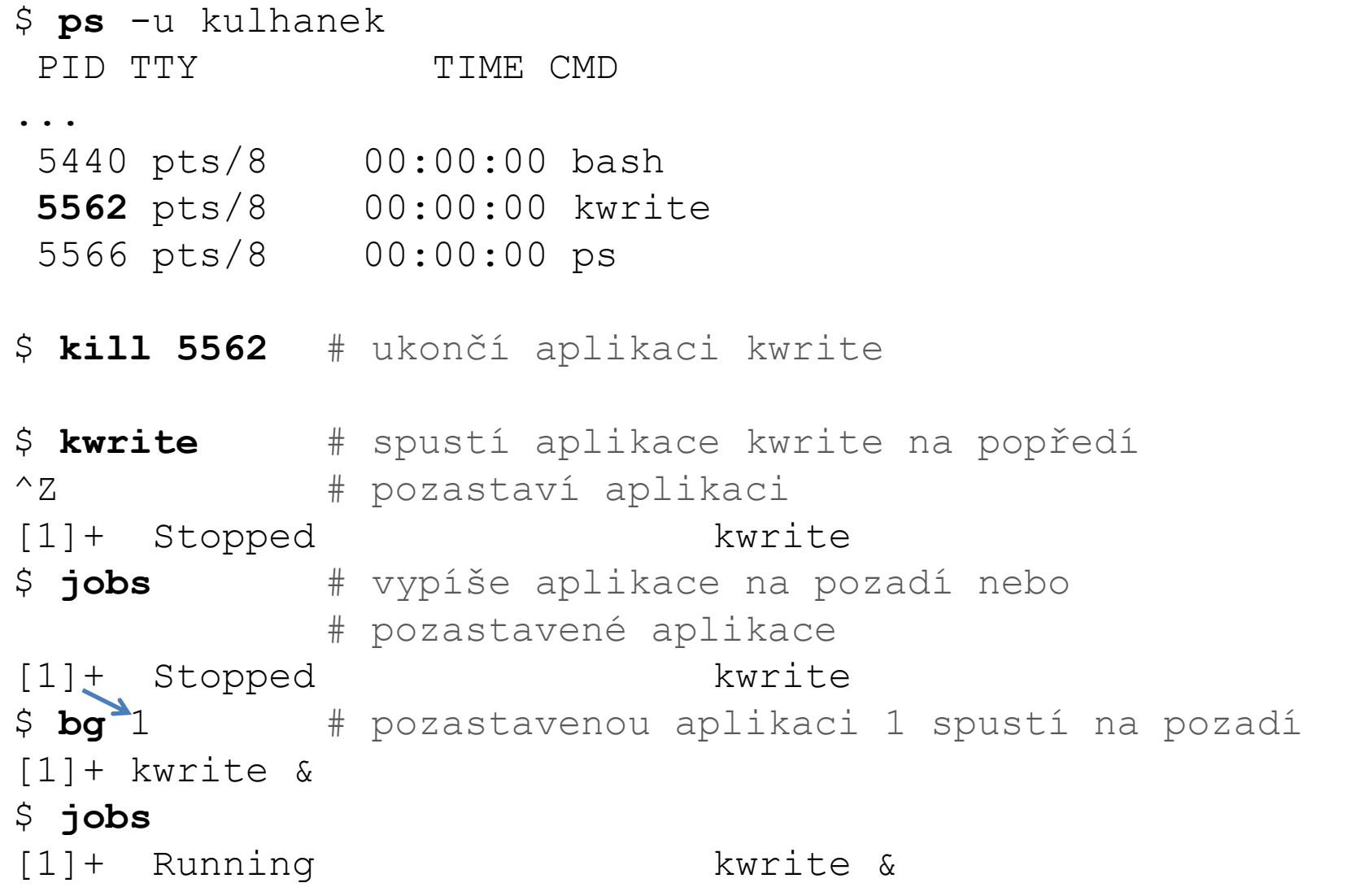